## **Eventor registration for ACT athletes attending the December Development Training Camp**

Login to an Eventor account (it does not have to be the account of the person/s attending the camp). Click 'Enter and/or order services'

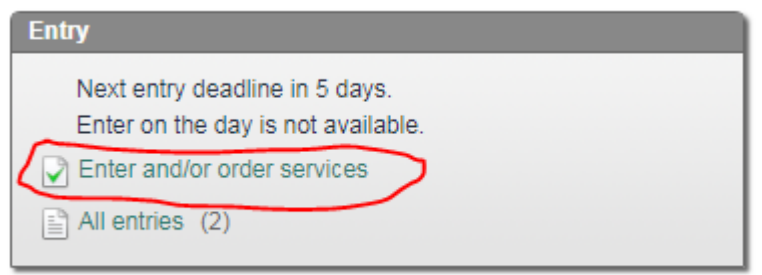

On the next screen you can change/add family members to your entry

- Click links at bottom to add others
- Click delete to remove entries

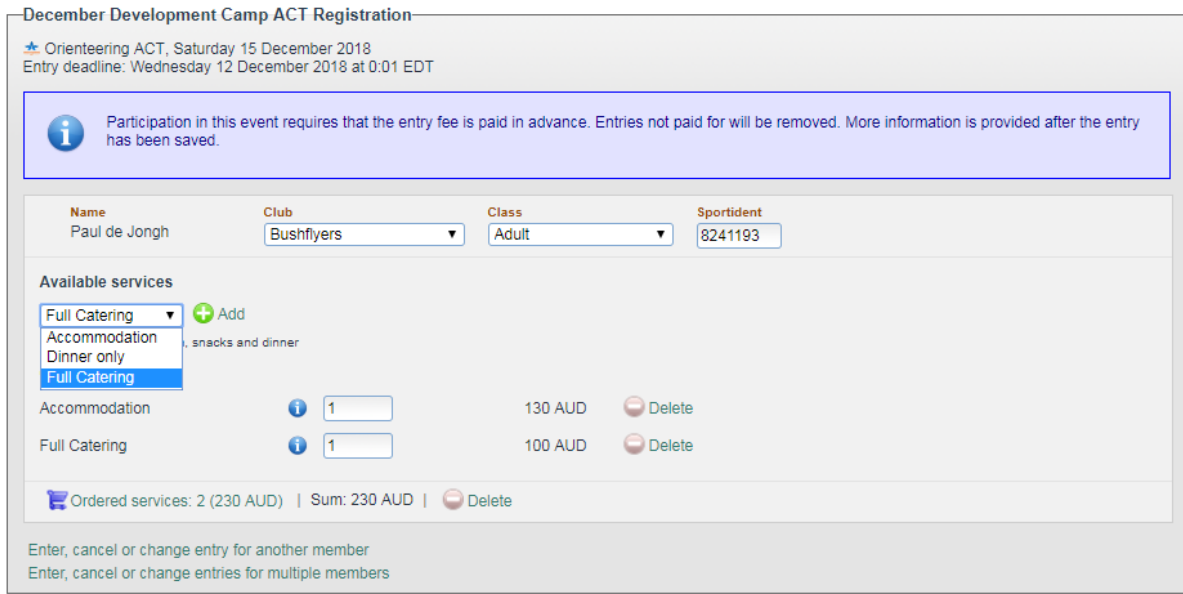

Select from the available services using the drop-down menu shown above: Accommodation, Dinner only, Full Catering.

Once a service is selected click 'Add' on right.

You may add additional services by selecting them and again clicking 'Add' – as in the above example, where both the Accommodation and Full Catering services have been added

If you are entering multiple people, services must be added to each individual entry.

Click 'Next' to confirm your entry and proceed to payment.